```
Troubleshooting:
```
Auf der Kommandozeile der genucenter mit ldapsearch:

```
ldapsearch -x -D "cn=ldapBind, cn=Users, dc=genua, dc=edu" -W -h
10.168.53.20 -b "cn=Users,dc=genua, dc=edu" -x "sAMAccountName=Fernwarter1"
```

```
ldapsearch -x -D "cn=ldapBind, cn=Users, dc=genua, dc=edu" -W -h
10.168.53.20 -b "cn=Users,dc=genua, dc=edu" -x "sAMAccountName=Fernwarter1"
filter memberof
```
Syntax:

- - x Simple Authentication
- - D DN Benutzer zur Abfrage der Informationen (Authentifizierung=
- - W Passwordabfrage interaktiv
- -h IP Adresse LDAP Server
- - b Domäne

Das Kommando ldapsearch gibt die Antwort des LDAP Servers zurück, wenn dieser erreichbar ist.

```
Wichtig hier das Feld memberOf:
# LDAPv3
# base <cn=Users, dc=genua, dc=edu> with scope subtree
# filter: sAMAccountName=Fernwarter1
# requesting: filter memberof
#
# Fernwarter1, Users, genua.edu
dn: CN=Fernwarter1,CN=Users,DC=genua,DC=edu
memberOf: CN=ggadmin, CN=Users, DC=genua, DC=edu
# search result
search: 2
result: 0 Success
# numResponses: 2
# numEntries: 1
```
Exakt wie in memberOf muss der String in der Gruppendefinition bei LDAP Gruppenname angegeben werden!

From: <https://wiki.da-checka.de/> - **PSwiki**

Permanent link: **[https://wiki.da-checka.de/doku.php/wiki/basteleien/active\\_directory/ldapsearch?rev=1542835465](https://wiki.da-checka.de/doku.php/wiki/basteleien/active_directory/ldapsearch?rev=1542835465)**

Last update: **2018/11/21 22:24**

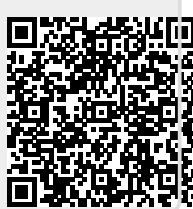